# **INTERMEDIATE MAPINFO/DISCOVER SHORT COURSE PROPOSAL**

## **Course Title**

Intermediate MapInfo Professional/Discover for Geologists

## **Course Description**

The course is ideal for geologists who are already familiar with the basics of the most current version of MapInfo Professional and Discover mineral exploration extension for MapInfo. MapInfo Professional and Encom software are recognized as current industry standards. The software combination, designed especially for the geosciences, provides the tools to effectively compile, visualize, analyze and map spatial geosciences data. The course consists of a series of lectures and hands-on exercises for clients wanting to get the most out of their surface sampling and downhole exploration data. The course has been customized to allow participants to work with their own data sets and produce maps and data analysis which they can immediately implement.

## **Specific Objectives**

Participants will learn how to:

- Use ODBC connections in MapInfo
- **Build SQL Queries**
- Analyze and visualize geochemical data.
- Generate graphs to gain insight to your data.
- Construct, manipulate and analyze gridded surfaces
- **Compile drillhole data and create cross-sections, plans and logs.**
- Animate a map window and create movies files.
- Share and modify workspaces.
- Add HotLinks to your maps to make them interactive, turn any map into a clickable web page
- Display MapInfo objects in Google Earth.

## **Course Audience – Who Should Attend?**

The course is designed for geologists, cartographers, exploration managers, exploration technicians, students, and others involved with GIS and map making in mineral exploration. The course is recommended for any professional with a working knowledge of MapInfo Professional / Discover.

## **Estimated Number Of Pages Of Course Notes**

150 pages

## **Course Duration**

2 days

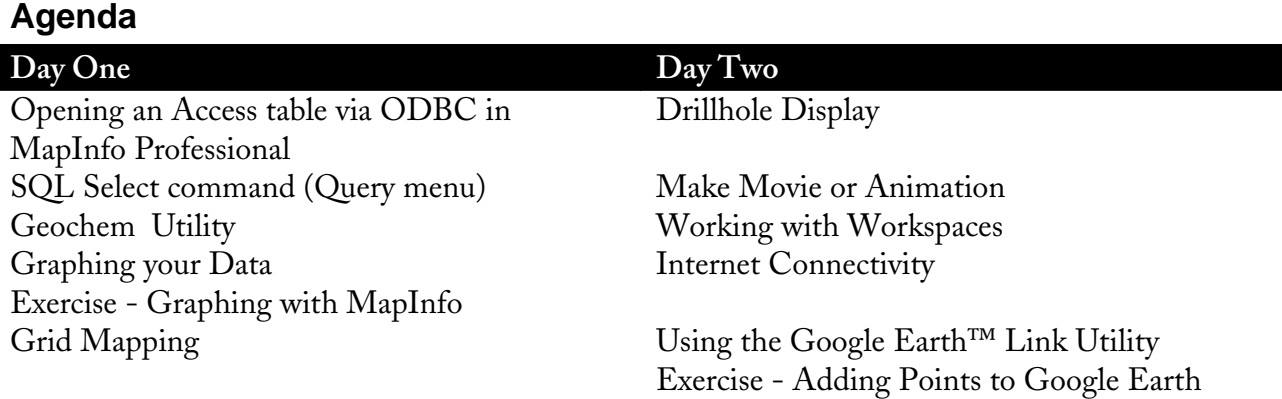

## **Prerequisites:**

Windows familiarity is required and knowledge of MS Excel and Access is beneficial. A working knowledge MapInfo / Discover is necessary. Each attendee is required to provide their own laptop. An evaluation license for both MapInfo and Discover will be provided for the duration of the course. Attendees are encouraged to bring their own data sets.

## **Special Features**

The course provides each attendee with a workbook, documentation, data sets and an evaluation license to the current versions of both MapInfo and Discover where required. See attached Course Outline for the Table of Contents from course workbook.

## **Course Instructor**

### **Barbara Carroll**

Barbara Carroll is a Principal Consultant and Founder of GeoGRAFX. Her firm provides professional and technical geological services and products to the resource exploration and mining industries worldwide. Ms. Carroll is a certified Professional Geologist by the American Institute of Professional Geologists with over 30 years of wide ranging international exploration experience in the mining industry. Immediately prior to forming GeoGRAFX, Ms. Carroll served as Project Manager for Phelps Dodge Mining Co.'s Jerome Project, a multi-million dollar preliminary evaluation of the remaining potential of the United Verde Mine in Arizona which resulted in completion of a new geologic model and preliminary resource estimate. Prior to working for Phelps Dodge, she was Systems Geologist at Battle Mountain Gold Co., and responsible for resource evaluation and selection and support of software/hardware for all US Exploration offices as well as remote computer communications. She has extensive experience in construction of geologic models and resource/reserve estimation, as well as creation and management of GIS databases.

## **Course History:**

This course was developed in response to the requests of geologists and mining consultants who recognize the need to expand and update their skill set. In the highly competitive world of mining, the ability to quickly and easily map and analyze data has become increasingly important. MapInfo Professional and Encom Discover software are the industry data analysis tools of choice.

### **Course Outline**

**Lesson 1: Opening an Access table via ODBC in MapInfo Professional** Managing Datasources with the ODBC Administrator What Is the ODBC Administrator? ODBC.INI and ODBCINST.INI (Registry Keys) Setting Up an MS Access Datasource To add a new MS Access DataSource In Microsoft Access: MapInfo DBMS Catalog Utility A. Create the Map Catalog: B. Make the DBMS Table Mappable.<br>C. Opening the DBMS Table. Opening the DBMS Table. **Lesson 2: SQL Select command (Query menu)** Making Queries using the SQL Select Command Grouping and Ordering Your Data Calculating Derived Columns Finding Duplicate Records Joining map objects from one table to records in a second table Finding Points within a Region Selecting Alternate Records Aggregating Data **Lesson 3 – Geochem Utility** Point Classification Data Leveling Summary Statistics Compute Correlation Matrix **Lesson 4: Graphing your Data** Open the Soils map Graphing with MapInfo XY Scatter Plots in MapInfo Discover GraphMap Creating an XY Scatter Matrix Graph - New Interactive Graphing Tool Creating a XY Scatter Graph Old version Creating a Ternary Plot with GraphMap Creating a Stereogram using GraphMap Creating a Rose Diagram from GraphMap

### **Exercise 4 (a different dataset)**

Respecifying Graph Properties

### **Lesson 5 – Grid Mapping**  An Exercise in Surface Modeling and Analysis Configure Grid Handlers

Generate a Surface Grid Contour Elevation Grid Altering Grid Colors, Sun-Shading and Transparency Create a Profile from a Grid Assign Values from Grid Grid Queries Step 8 - Using the Grid Calculator Clipping a Grid Volume Calculations Points to Regions (Voronoi Polygons)

#### **Lesson 6- Drillhole Display**

An Exercise in Drillhole Display Data Sources Preparing Data Prior to Viewing Drillholes Merging of Sample Data and Assay Data Opening the remaining Access tables in MapInfo Create Objects for the Collars Generation of Contours from the Collar Elevations Creating Sections Setup Discover to create Sections Section Manager Step 2 – Validating your Database Step 3 – Produce a Drillhole Plan Step 4 – Select the Collars to include in the Section Step 5 – Section Manager Step 6 – Extracting Maximum and EOH values Step 7 – Editing Display Color Patterns for sections Step 8 – Annotate the Sections Step 8 (optional) – Using Previously Created Sections Step 11 – On-screen Interpretation Step 12 – Generating Sectional Resources Step 13 – Downhole Compositing of Attribute Data Step 14 – Printing a Drillhole Section

#### **Lesson 7 - Make Movie or Animation**

#### **Lesson 8: Working with Workspaces**

Packaging Workspaces Workspace Packager (MapInfo Tools) Save Tables and Workspace (Discover) Editing Workspaces Workspace Resolver (MapInfo Tools) Open Workspace Advanced Workspace Editor (Discover)

**Lesson 9: Internet Connectivity** What are Active Objects? Creating Active Objects using MapInfo Modifying Your Table Setting the HotLink Options Adding the Path to the Filename Saving HotLink Options to Metadata Using the HotLink Tool Using the HotLink Tool in Browser Windows Document Linking using Discover Document Link Setup Link Document to Map Object Open Linked Document Using the HTML Image Map Tool HTML Landing Pages Selecting Columns Using Column Name Aliases ToolTips

### **Lesson 10: Using the Google Earth™ Link Utility**

Google Earth Licensing Information What is MapInfo's Link Utility? Loading/Autoloading Google Earth Connection **Utility** Exporting your Data to Google Earth Enhancing the Display of your Exported Map Exporting your Map Selection to Google Earth

**Exercise 10: Adding Points to Google Earth**